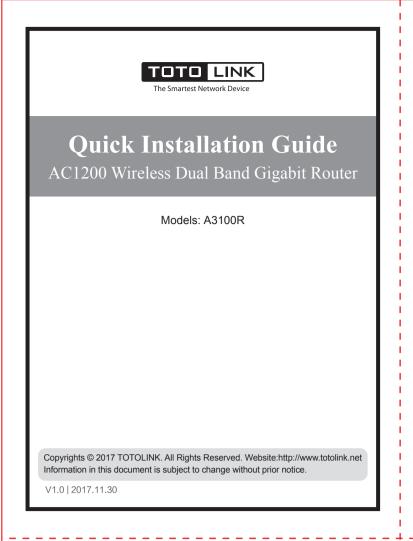

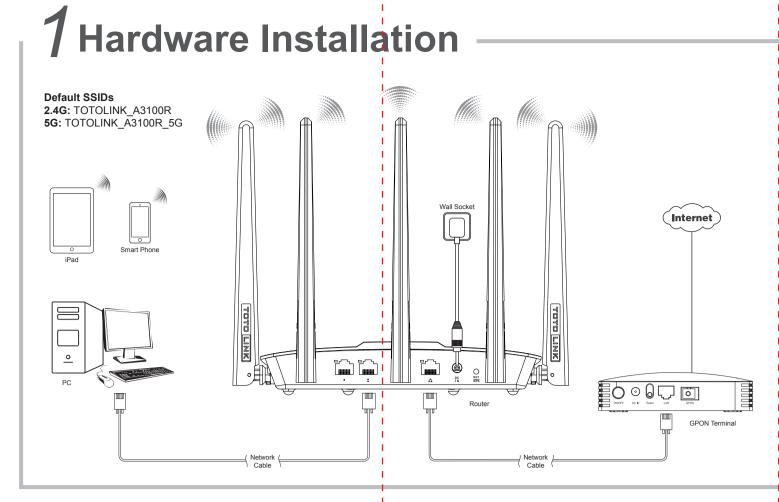

|                      | On                                                               | The power is on.                                                           |  |  |
|----------------------|------------------------------------------------------------------|----------------------------------------------------------------------------|--|--|
| CPU<br>(Front panel) | Blink every one second                                           | The router finishes the booting process and is working normally.           |  |  |
|                      | Blinking quickly                                                 | When the reset process is being proceeded.                                 |  |  |
|                      | Off                                                              | The power is off.                                                          |  |  |
| WAN                  | On                                                               | The WAN port is connected to an Ethernet port on a Modem or the wall.      |  |  |
|                      | Off                                                              | The WAN port is disconnected from an Ethernet port on a Modem or the wall. |  |  |
|                      | Blinking                                                         | The WAN port is sending or receiving data.                                 |  |  |
| LAN                  | On                                                               | LAN 1/2 port is connected to a computer.                                   |  |  |
|                      | Off                                                              | LAN 1/2 port is disconnected from a computer.                              |  |  |
|                      | Blinking                                                         | LAN 1/2 port is sending or receiving data.                                 |  |  |
| Ports and            | 1                                                                |                                                                            |  |  |
|                      | Connect to an electrical outlet with the supplied power adapter. |                                                                            |  |  |
| DC IN port           | Connect to an e                                                  | siedardar datiet mar are eappried perrer adapter.                          |  |  |
| DC IN port           |                                                                  | s or switches with Ethernet cables.                                        |  |  |
| LAN1/2 port          | Connect to PCs                                                   |                                                                            |  |  |
| LAN1/2 port          | Connect to PCs Connect to an Baccess. Enable WPS fu              | s or switches with Ethernet cables.                                        |  |  |

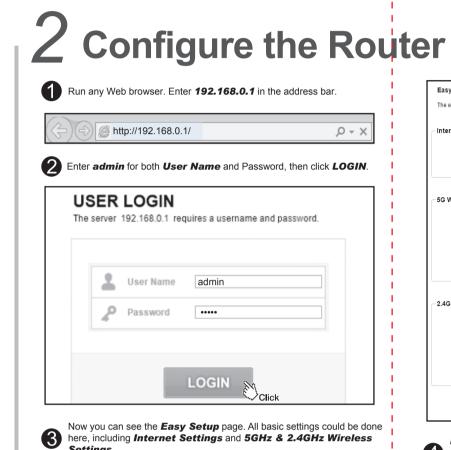

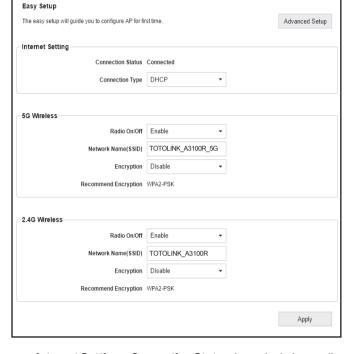

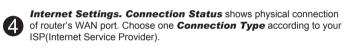

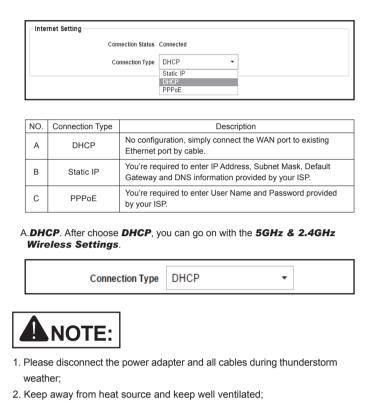

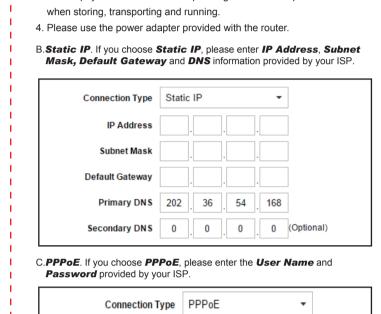

3. Please pay attention to the waterproofing and moisture-proof

User Name sz83830116@163.gd Password ••••••

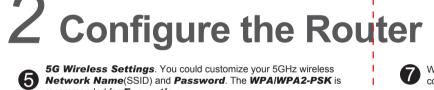

recommended for **Encryption**. 5G Wireless Radio On/Off Enable Network Name(\$SID) TOTOLINK A3100R\_5G

Password TOTOLINK

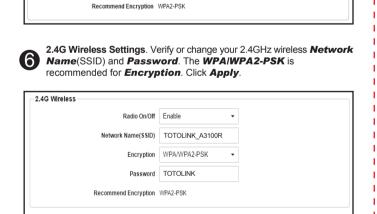

Wait for a few seconds, the router's **Status** interface turns up, showing all

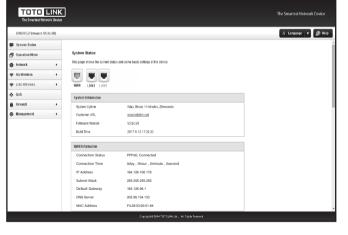

| We recomfor future u | mend that you remember your Wi-Fi network name and password                                                                                  |
|----------------------|----------------------------------------------------------------------------------------------------|
| RST                  | Enable WPS function: when the router is powered on, press and hold this button for 1~3 seconds until the front panel CPU LED turns solid on. |
| Leg_                 | Reset to factory defaults: when the router is powered on, press and hold for 5 seconds or more until the CPU LED blinks quickly.             |

## 3 Connect Wireless Network

After router settings, please follow below steps to connect wireless network:

Click \* or \* icon on the right bottom of your desktop:

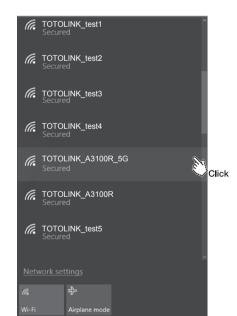

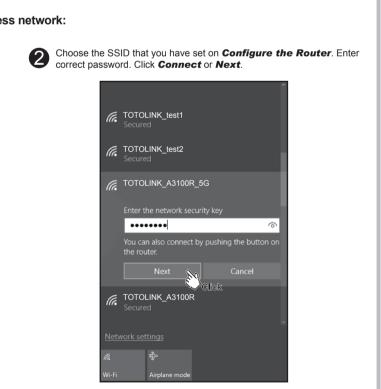

### 3 Connect Wireless **Network**

Wireless network connected. Enjoy your Wi-Fi ② . TOTOLINK\_A3100R\_5G TOTOLINK\_A3100R TOTOLINK\_test1 TOTOLINK\_test3 TOTOLINK\_test4 TOTOLINK\_test5

For Mobile device users, please go to **Settings—Wi-Fi** to connect wireless

• For more information, go to www.totolink.net.

4 FAQ (Frequently Asked Questions)

1 What can I do if the login page does not appear? 1. Check your computer's IP address, make sure it is set to "Obtain an IP address automatically". Steps: right click Network—Properties—Change adapter settings---Local Area Connection—Properties—Internet

Protocol Version 4(TCP/IPv4). 2.Make sure you enter the correct default access: 192.168.0.1. Try again.

3.Use another web browser and try again. 4.Reboot your router and try again.

What can I do if I cannot access the Internet?

1. Check the Internet status by connecting a computer directly to the modem via Ethernet cable. If it is not working properly, contact your Internet

2. Setup your router again according to part 2 Configure the Router.

3.Reboot your cable modem (if have) and router, then try again. How to reset the router to factory default Settings? Keep the router powered on, press and hold the RST/WPS button for 5

seconds or more until the front panel CPU LED blinks quickly. It will restore to factory default settings What can I do if I forget the router's Web login User Name and Password?

In case you changed your router's Login User Name and Password, we suggest you reset your router to factory default settings by above operations. Then use the following parameters to login the router's Web interface:

What can I do if I forget my wireless network Password? By default, TOTOLINK router don't have any wireless network password.

If you have set one, please log in to router's Web Management page, go to 5G Wireless---Basic Settings or 2.4G Wireless --- Basic Settings to obtain or reset your password

Default IP address: 192.168.0.1, User Name: admin, Password: admin

# 5 FCC warning

This device complies with Part 15 of the FCC Rules. Operation is subject to the following two conditions:

(1) this device may not cause harmful interference, and (2) this device must accept any interference received, including interference that may cause undesired operation changes or modifications not expressly approved by the party responsible for compliance could void the user's authority to operate

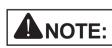

This equipment has been tested and found to comply with the limits for a Class B digital device, pursuant to Part 15 of the FCC Rules. These limits are designed to provide reasonable protection against harmful interference in a residential installation.

This equipment generates, uses and can radiate radio frequency energy and, if not installed and used in accordance with the instructions, may cause harmful interference to radio communications. However, there is no guarantee that interference will not occur in a particular installation. If this equipment does cause harmful interference to radio or television reception, which can be determined by turning the equipment off and on, the user is encouraged to try to correct the interference by one or more of the following

1. Reorient or relocate the receiving antenna.

2. Increase the separation between the equipment and receiver. 3. Connect the equipment into an outlet on a circuit different

from that to which the receiver is connected. 4. Consult the dealer or an experienced radio/TV technician for help.

### **FCC Radiation Exposure Statement:**

This equipment complies with FCC radiation exposure limits set forth for an uncontrolled environment

This transmitter must not be co-located or operating in conjunction with any other antenna or transmitter. This equipment should be installed and operated with minimum distance 20cm between the radiator& your body.

5150-5250MHz is restricted for indoor use only in all EU member states.

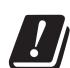

| ΑT | BE | CY | CZ | DK | EE | FI |
|----|----|----|----|----|----|----|
|    |    |    |    | ΙE |    |    |
| LT | LU | МТ | NL | PL | PT | SK |
| SI | ES | SE | UK | BG | RO | HR |